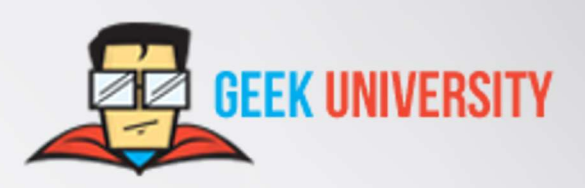

# a short introduction to... **Nmap**

geek-university.com

# **Table of Contents**

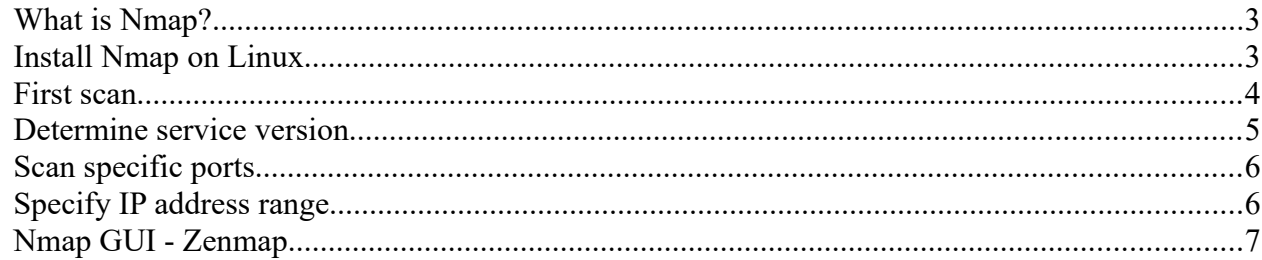

## <span id="page-2-1"></span>**What is Nmap?**

map is a robust network security tool written by Gordon Lyon. It was released more than 20 years ago and has since become the de facto standard for network mapping and port scanning. Nmap helps network administrators around the world to discover hosts and map is a robust network security tool written by Gordon<br>20 years ago and has since become the de facto standard<br>scanning. Nmap helps network administrators around the<br>services on a computer network and build a map of their

Nmap was originally developed for Linux, but it has been ported to most major operating systems, such as Microsoft Windows, HP-UX, Solaris,, etc. Released under the GPS license, Nmap is free to use, study, and modify.

Although usually used for port scanning and network mapping, Nmap can also be used for other purposes, such as:

- host discovery.
- operating system and service version detection.
- finding out network information about targets, such as DNS names, device types, and MAC
- addresses.
- ability to scan for well-known vulnerabilities.
- host or service uptime monitoring.

## <span id="page-2-0"></span>**Install Nmap on Linux**

Some Linux distributions (e.g. Kali Linux) include Nmap by default. To verify whether Nmap is already installed on your system, run the *nmap --version* command. If the software exists, you should get the following output:

 $[root@$  it-courses  $\neg$ ]# nmap --version

Nmap version 6.40 ( http://nmap.org ) Platform: x86\_64-redhat-linux-gnu Compiled with: nmap-liblua-5.2.2 openssl-1.0.1e libpcre-8.32 libpcap-1.5.3 nmap-libdnet-1.12 ipv6 Compiled without: Available nsock engines: epoll poll select

If Nmap is not installed, you can install it using the appropriate installation manager your distribution is using. Since I'm using CentOS, I will install it using the following command:

 $[root@$ it-courses ~]# yum install nmap

If you are using Debian or some other Debian-based Linux distribution, install Nmap by running the *sudo apt-get install nmap* command.

**NOTE**

Although Nmap is officially supported on Windows 7 and newer, the Windows version is not quite as efficient as the Linux version. There exist some major limitations and drawbacks. However, if you are unfamiliar with Linux and want to run Nmap in a Windows environment, you can download the Windows installer here: *<https://nmap.org/download.html>*.

## <span id="page-3-0"></span>**First scan**

Let's run our first Nmap scan. The official Nmap website offers a target host at *scanme.nmap.org* that can be scanned as an example. To scan this machine with all the default parameters, simply run the *nmap scanme.nmap.org* command:

[root@it-courses ~]# nmap scanme.nmap.org

Starting Nmap 6.40 ( http://nmap.org ) at 2017-11-19 00:04 CET Nmap scan report for scanme.nmap.org (45.33.32.156) Host is up (0.16s latency). Not shown: 995 closed ports PORT STATE SERVICE 22/tcp open ssh 25/tcp filtered smtp 80/tcp open http 514/tcp filtered shell 31337/tcp open Elite

Nmap done: 1 IP address (1 host up) scanned in 99.29 seconds

You can probably figure out the output above - three TCP ports are open. The line 22/tcp open ssh indicates that the TCP port 22 is open, and that the ssh service is probably running on that port.

The scan above works only if your system has Internet access. Of course, you can also scan local hosts. Here is an example:

[root@it-courses ~]# nmap 192.168.5.102

Starting Nmap 6.40 ( http://nmap.org ) at 2017-11-19 00:13 CET Nmap scan report for 192.168.5.102 Host is up (1.0s latency). Not shown: 992 closed ports PORT STATE SERVICE 135/tcp open msrpc 139/tcp open netbios-ssn 445/tcp open microsoft-ds 514/tcp filtered shell 902/tcp open iss-realsecure 912/tcp open apex-mesh 5357/tcp open wsdapi 6000/tcp open X11

Nmap done: 1 IP address (1 host up) scanned in 47.13 seconds

As you can see from the output above, I've scanned the local host with an IP address of 192.168.5.102 (it is a Windows 10 host).

#### <span id="page-4-0"></span>**Determine service version**

You can also use Nmap to determine the version of the software that the target host is running. This can be particularly useful when doing vulnerability assessments, since you really want to know, for example, which web or DNS servers and versions are running on the host, and having the accurate versions helps dramatically in determining which exploits a server is vulnerable to.

You can determine various interesting information using service scans, including:

- the service protocol (e.g. FTP, SSH, Telnet, HTTP).
- the application name (e.g. BIND, Apache httpd).
- the version number.
- hostname.
- device type (e.g. printer, router).
- the OS family (e.g. Windows, Linux).

To run a service version scan, we use the *-sV* flags:

[root@it-courses ~]# nmap -sV 192.168.5.102

Starting Nmap 6.40 ( http://nmap.org ) at 2017-11-19 00:22 CET Nmap scan report for 192.168.5.102 Host is up (3.7s latency). Not shown: 992 closed ports PORT STATE SERVICE VERSION 135/tcp open msrpc Microsoft Windows RPC 139/tcp open netbios-ssn 445/tcp open netbios-ssn 514/tcp filtered shell 902/tcp open ssl/vmware-auth VMware Authentication Daemon 1.10 (Uses VNC, SOAP) 912/tcp open vmware-auth VMware Authentication Daemon 1.0 (Uses VNC, SOAP) 5357/tcp open http Microsoft HTTPAPI httpd 2.0 (SSDP/UPnP) 6000/tcp open X11? Service Info: OS: Windows; CPE: cpe:/o:microsoft:windows

Service detection performed. Please report any incorrect results at http://nmap.org/submit/ . Nmap done: 1 IP address (1 host up) scanned in 96.07 seconds

Notice how I got more information about services running on the open ports, including their versions.

#### <span id="page-5-1"></span>**Scan specific ports**

By default, Nmap scans the most common 1,000 ports for each protocol. However, since there are 65535 ports that can be used for service, sometimes you might want to scan very high ports or even individual ports. To do this, the -p flag is used.

Here is a simple example. To scan only the port 135, we can use the following command:

[root@it-courses ~]# nmap -p 135 192.168.5.102

Starting Nmap 6.40 ( http://nmap.org ) at 2017-11-19 00:26 CET Nmap scan report for 192.168.5.102 Host is up (0.016s latency). PORT STATE SERVICE 135/tcp open msrpc

Nmap done: 1 IP address (1 host up) scanned in 0.13 seconds

You can also scan a range of ports. This can be done by using the hyphen (-) to specify the range. For example to scan only ports 80 to 90, we would use the following command:

[root@it-courses ~]# nmap -p 80-90 192.168.5.102

Starting Nmap 6.40 ( http://nmap.org ) at 2017-11-19 00:28 CET Nmap scan report for 192.168.5.102 Host is up (0.96s latency). PORT STATE SERVICE 80/tcp closed http 81/tcp closed hosts2-ns 82/tcp closed xfer 83/tcp closed mit-ml-dev 84/tcp closed ctf 85/tcp closed mit-ml-dev 86/tcp closed mfcobol 87/tcp closed priv-term-l 88/tcp closed kerberos-sec 89/tcp closed su-mit-tg 90/tcp closed dnsix

Nmap done: 1 IP address (1 host up) scanned in 2.34 seconds

## <span id="page-5-0"></span>**Specify IP address range**

You can scan multiple hosts using a single Nmap command. For example, to scan the port 135 on two hosts with IP addresses of 192.168.5.1 and 192.168.5.102, we would use the following command:

[root@it-courses ~]# nmap -p 135 192.168.5.1 192.168.5.102

Starting Nmap 6.40 ( http://nmap.org ) at 2017-11-19 00:31 CET Nmap scan report for 192.168.5.1 Host is up (0.049s latency). PORT STATE SERVICE 135/tcp filtered msrpc

Nmap scan report for 192.168.5.102 Host is up (0.046s latency). PORT STATE SERVICE 135/tcp open msrpc

Nmap done: 2 IP addresses (2 hosts up) scanned in 0.69 seconds

#### **NOTE**

Nmap allows you to use the CIDR notation to specify a range of IP addresses to scan. For example, to scan all IP addresses in the range of 192.168.0.0 - 192.168.0.255, we would use the *nmap -p 135 192.168.5.0/24* command.

### <span id="page-6-0"></span>**Nmap GUI - Zenmap**

Zenmap is a free and open source GUI for Nmap that makes Nmap easier to use for beginners. This software is usually packaged with Nmap itself and it isavailable on many operating systems (Linux, Windows, Mac OS X, BSD, etc.). Some of its features are:

- interactive and graphical results viewing Zenmap can display Nmap's normal output, but you can also arrange its display to show all ports on a host or all hosts running a particular service. It summarizes details about a host scan in a convenient display.
- comparison you can use Zenmap to graphically show the differences between two scans. This can help you to track new hosts or services appearing on their networks, or the existing ones going down.
- repeatability you can use Zenmap's command profiles to run the same scan more than once.
- ease of use Zenmap is easy to use and is especially useful for people without much experience in Linux shell.

Most of the options and fields in Zenmap are pretty straightforward. You simply type the target's IP address of hostname in the Target field, choose the scan type from the Profile field, and click the Scan button to start the scan. For example, here is how we would run a quick scan against the host with the IP address of 192.168.5.102:

| Scan Tools Profile Help  | Zenmap                                                                                                    | ⊙ ⊗     |
|--------------------------|----------------------------------------------------------------------------------------------------|---------|
| 192.168.5.102<br>Target: | Profile:<br>Quick scan<br>$\checkmark$<br>Scan<br>$\checkmark$                                                                                                    | Cancel  |
| Command:                 | nmap -T4 -F 192.168.5.102                                                                                                    |         |
| Hosts<br>Services        | Nmap Output Ports / Hosts Topology Host Details<br>Scans                                                                                                    |         |
| OS<br>Host               | iiii<br>nmap -T4 -F 192.168.5.102                                                                                                    | Details |
| 区<br>192.168.5.10        | Starting Nmap 7.01 ( https://nmap.org ) at<br>2016-03-06 15:43 CET<br>Nmap scan report for 192.168.5.102<br>Host is up (1.8s latency).<br>Not shown: 84 closed ports<br><b>PORT</b><br><b>STATE</b><br><b>SERVICE</b><br>21/tcp open<br>ftp<br>domain<br>53/tcp open<br>80/tcp open<br>http<br>88/tcp open<br>kerberos-sec<br>$111/top$ open<br>rpcbind<br>135/tcp open<br><b>MSTPC</b><br>netbios-ssn<br>$139/top$ open<br>389/tcp open<br>ldap<br>microsoft-ds<br>445/tcp open<br>514/tcp filtered shell<br>2049/tcp open<br>nfs<br>49152/tcp open<br>unknown<br>$49153/\text{tcp}$ open<br>unknown<br>49154/tcp open<br>unknown<br>$49155/\text{tcp}$ open<br>unknown<br>49157/tcp open<br>unknown |         |
| <b>Filter Hosts</b>      | Nmap done: 1 IP address (1 host up) scanned in<br>Ē<br>$0.4 - 0.0 - 0.0 - 0.0$                                                                                                    |         |

*Figure 1 - Zenmap example scan*

#### **About Geek University**

*[geek-university.com](http://geek-university.com/)* is an educational website that offers a variety of free online computer courses. Here you can learn all you need to pass your CCNA exam, find out more about Linux, start programming in Python, and much more!

The webpage is implemented as an LMS (Learning management system), which means that you can create your own account and take courses at your own pace. Your progress will be tracked and, in case of successful completition, you will obtain a certificate.

#### **Take the free course**

This document provided only a brief overview of Nmap. If you would like to learn more about this topic, take the free course here: *<https://geek-university.com/course/nmap-online-course/>*

#### **Buy the ebook**

**Nmap introduction ebook** teaches you how to work with Nmap, a powerful network security tool. This book is written for people with some experience in the world of networking. You should also have a basic understaning of Linux, since we will use a Linux distribution called Kali Linux for the examples in the book. You can buy the ebook here: *[https://geek-university.com/nmap-introduction](https://geek-university.com/nmap-introduction-ebook/)[ebook/](https://geek-university.com/nmap-introduction-ebook/)*